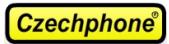

! Pro dva řádky jmen v jedné jmenovce zmenšete písmo na vel. 9, řádky od sebe oddělte pomocí kombinace kláves SHIFT + ENTER ! Pro změnu velikosti písma klikněte na zvolenou jmenovku pravým tlačítkem myši a zvolte "Hypervazba..." (platí pro Adobe Reader 9 a výš), poté v záložce "Písmo" si změňte velikost písma.

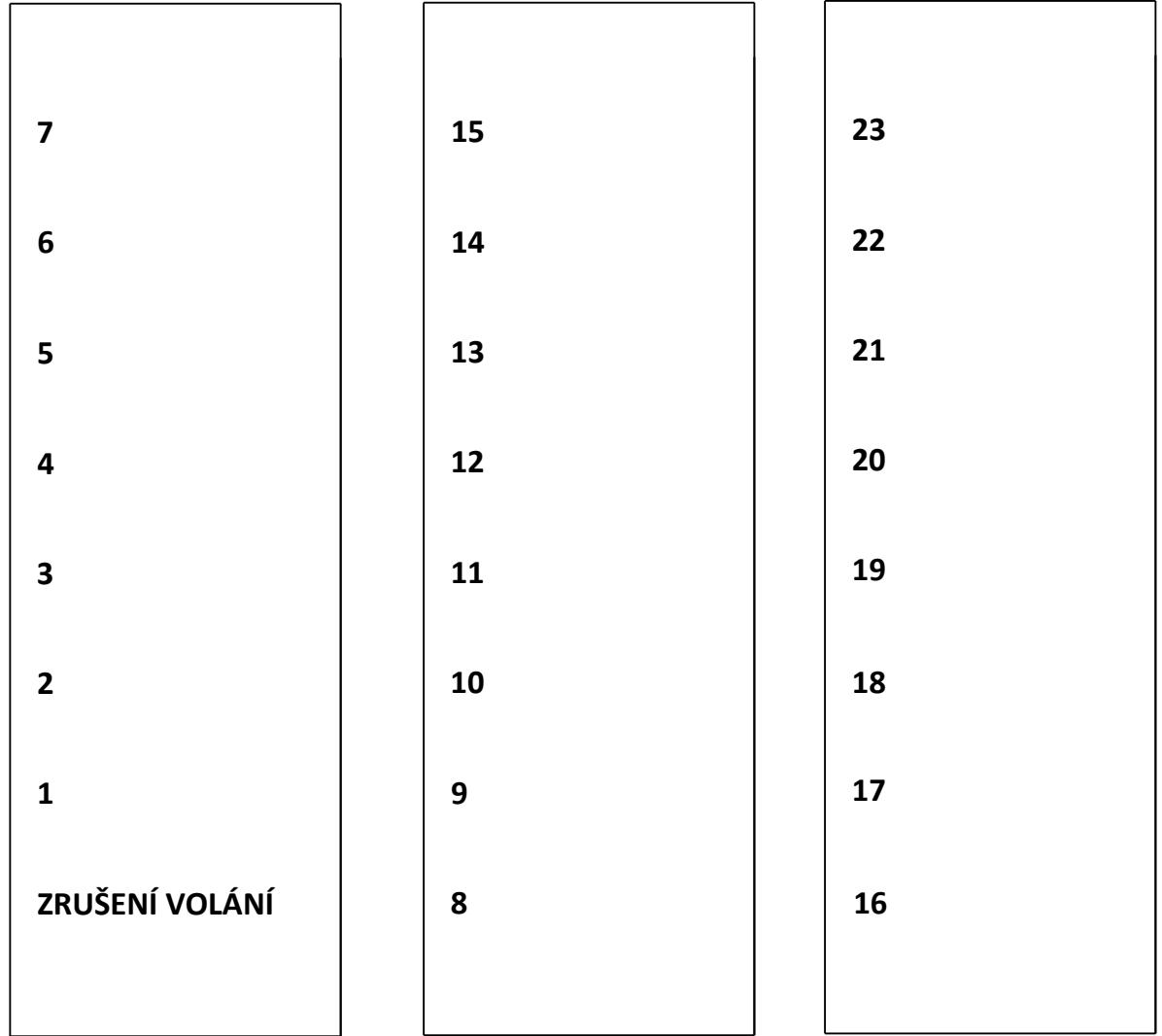

Při tisku vyber měřítko: ŽÁDNÉ nebo SKUTEČNÁ VELIKOST

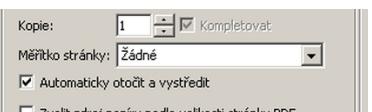

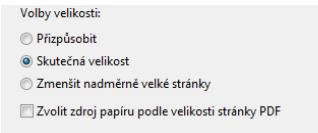